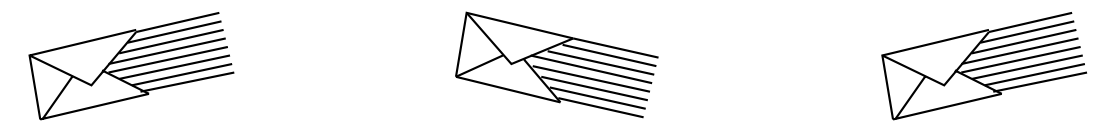

# **AUDIX® VOICE MESSAGING**

# **QUICK REFERENCE**

AUDIX System Number \_

Your Ext.

System

\_ \_\_\_\_\_\_\_\_\_\_\_\_\_\_\_\_\_\_\_\_\_\_\_\_\_\_\_\_\_\_\_\_\_\_\_\_\_\_\_\_\_\_\_\_\_\_\_\_\_\_\_\_\_\_\_\_\_\_\_\_\_\_\_\_\_\_\_\_\_\_\_\_\_\_\_\_\_\_\_\_\_\_\_\_\_\_\_\_\_\_\_\_\_\_\_\_\_\_\_\_\_\_\_\_\_\_\_\_\_\_\_\_\_\_

Admin. 585-305-710, Issue 1, 10/92

AUDIX System Number

# **YOUR VOICE MAIL SYSTEM**

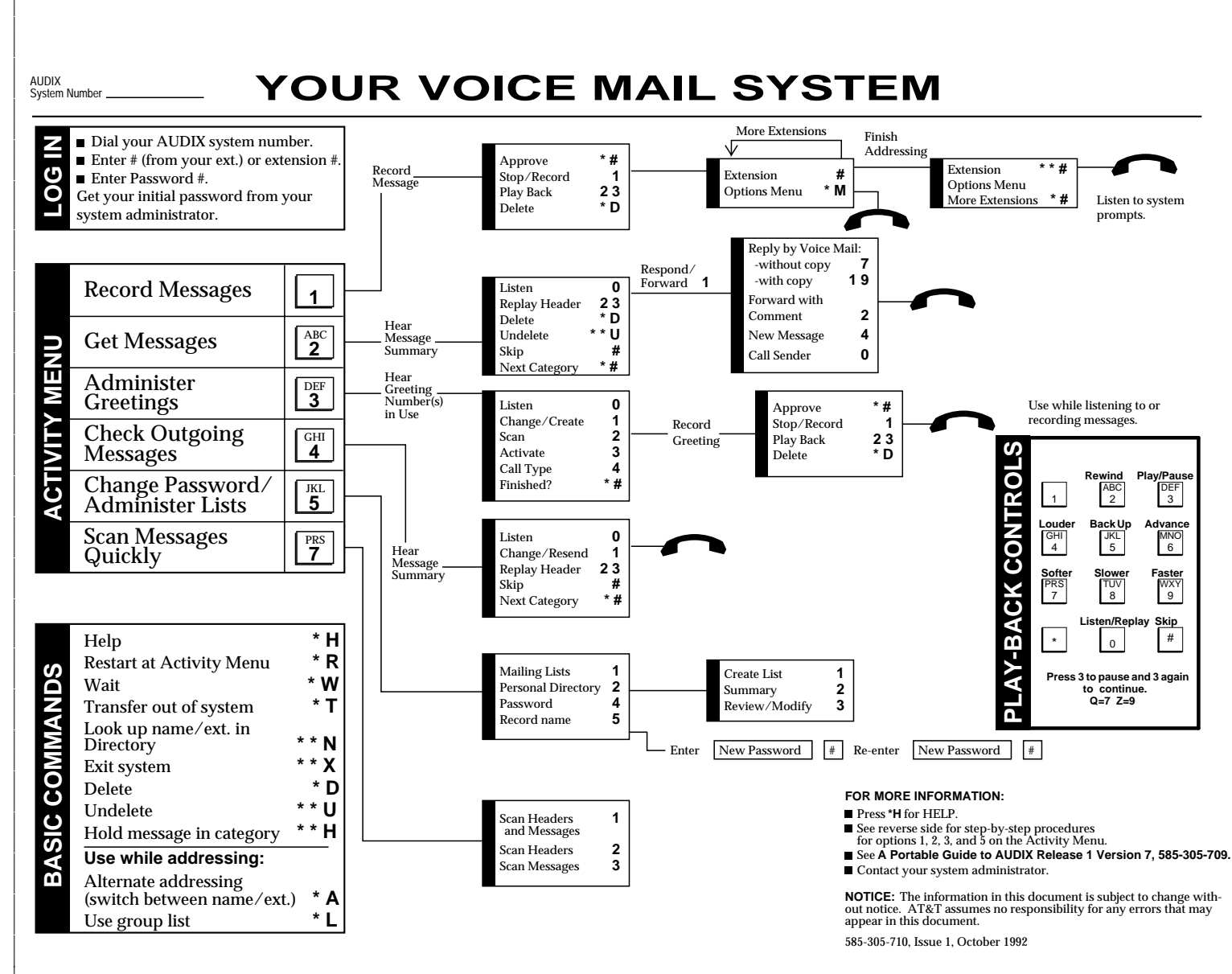

# **YOUR VOICE MAIL SYSTEM**

### **RECORD MESSAGE**

**1.** Press **1**. **2.** Speak message.

- **Edit –**
- Press 1 to stop/pause. **THEN**
- Press **1** to continue.
- Press 2 3 to play back.
- Press \*D to delete and re-record.
- (Begin at step 1.) **3.** When finished, press **\*** #to

approve.

- **ADDRESS / SEND MESSAGE**
- **4.** Enter recipient's extension and #.
- **5.** Listen to address.
- **6.** Repeat steps for more
- addresses. **7.** Press **\*\*** #to send NOW. **OR**

Press<sup>\*</sup> # to send with options.

- **Options –**  $\blacksquare$  To schedule future delivery,
- listen to prompts.
- To file a copy, press **Y** or **N**

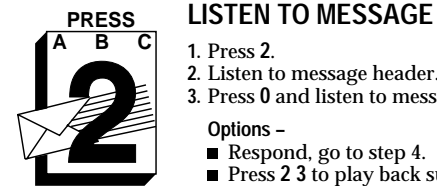

**PRESS**

**RECORD MESSAGES**

### **GET MESSAGES**

**1.** Press **2**.

**2.** Listen to message header. **3.** Press **0** and listen to message.

### **Options –**

- Respond, go to step 4.
- Press **2 3** to play back summary. Press **\*D** to delete and skip to
- next summary. If, immediately after deleting a message, you need to restore it, press **\*\*U** to undelete the message.  $\blacksquare$  Press # to save and skip to next
- summary.

## **RESPOND TO MESSAGE**

- **4.** Choose one:
- Call sender directly, press **1 0**.
- *Reply by voice mail:* — Press **1 7** and speak message (to send reply only).
	- **OR** Press **1 1 9** and speak message
	- (to attach original). Press<sup>\*\*</sup> # to approve and send NOW.
		- **OR**
	- Press $^{\star}$ # to approve and send with options.
- Forward with comment, press **1 2**. Go to **RECORD MESSAGE** step 2 above.

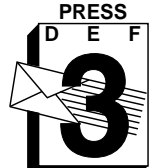

**ADMINISTER GREETINGS**

- **1.** Press **3**.
- **2.** Listen to greeting number in use.
- **3.** Press **1** to create/change greeting. **4.** Indicate greeting number you will
- record (1-9).
- **5.** Speak greeting. **Edit –**
	- Press 1 to stop/pause. **THEN**
	- Press **1** to continue.
	- Press **2 3** to play back. Press **\*D** to delete and re-record.
	- (Begin at step 5.)
- **6.** When finished, press **\*** #to approve.

## **USE GREETING**

- **7.** Press **1** to use greeting for all calls. **OR**
- Press **\*** #to leave greeting inactive.
- **NOTE:** Depending on your system setup, you may have the ability to create **multiple personal greetings** (up to 9) and to activate them for different call types.
- To use the **Multiple Personal Greetings** feature, listen to the system prompts or see **A Portable Guide to AUDIX Release 1 Version 7, 585-305-709.**

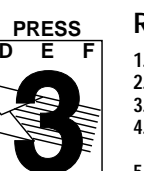

# **PRESS RECORD GREETING**

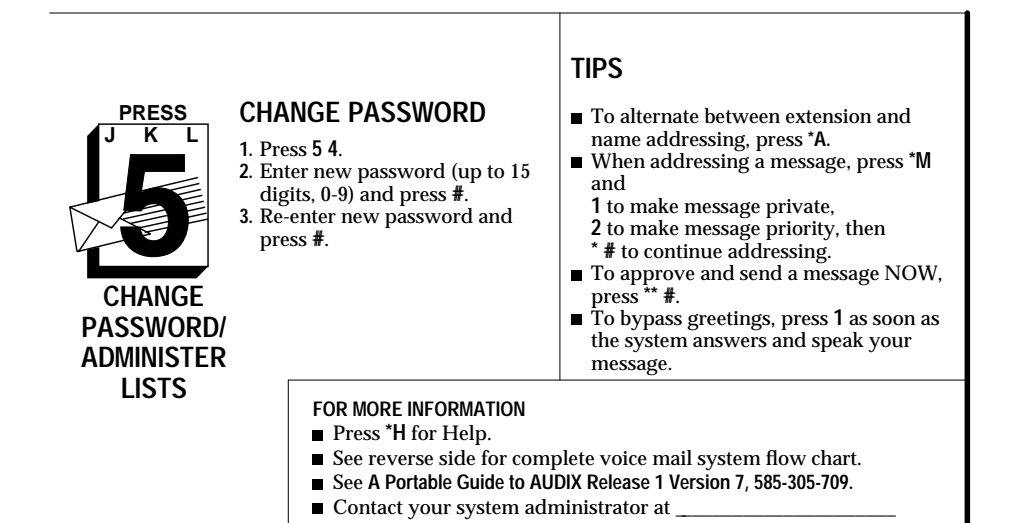